# スタート画面をアレンジする

## ■ スタート画面をアレンジする

スタート画面に関する設定が行えます。設定項目は次のとおりで す。

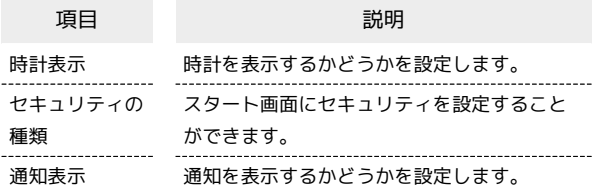

#### $\boxed{1}$

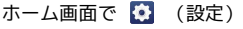

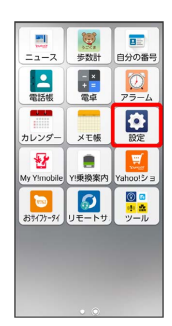

## $\overline{2}$

スタート画面とセキュリティ

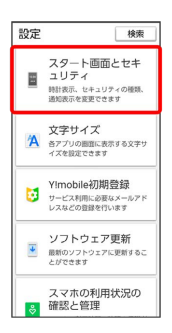

<mark>※3</mark> スタート画面とセキュリティ設定画面が表示されます。

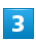

各項目をタップして設定

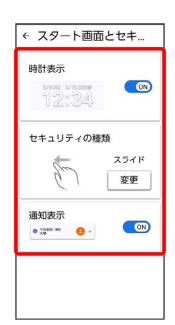

**※3** スタート画面のアレンジが完了します。

### ■ スタート画面のセキュリティを設定する

スタート画面とセキュリティ設定画面で 変更 → 画面の指示 に従って操作

・セキュリティの設定について詳しくは「セキュリティの設定」 を参照してください。